APPLICATION NOTE / SEPTEMBER 2010 / 9C0025r4

### **Introduction**

Instrumentation Northwest now offers an easy-to-read Modbus® version for several of their popular AquiStar® Smart Sensors. These sensors communicate via Modbus RTU and directly return measurement readings, without any further math on the part of the host system.

Currently, this feature is available on the PT2X Pressure/Temperature Sensor, the CT2X Conductivity/Temperature/Pressure Sensor, the T32 1Wire Temperature Logger, the GDL Datalogger, and the TempHion pH/ISE/Redox sensor.

The purpose of this document is to provide information on how to read INW's AquiStar<sup>®</sup> Smart Sensors with a Campbell datalogger via Modbus. Refer also to "Modbus Direct Read on AquiStar Smart Sensors" (Document # 9C0225) for information on available measurement units on the various sensors.

## **Wiring**

On a CR1000, sensors can be connected using either the Com1, Com2, Com3, or Com4 ports or the RS232 port. Some loggers do not have an RS232 port. On these loggers, you will have to use the Com1, Com2, etc. ports.

#### **Using the Com1, Com2, Com3, or Com4 Port**

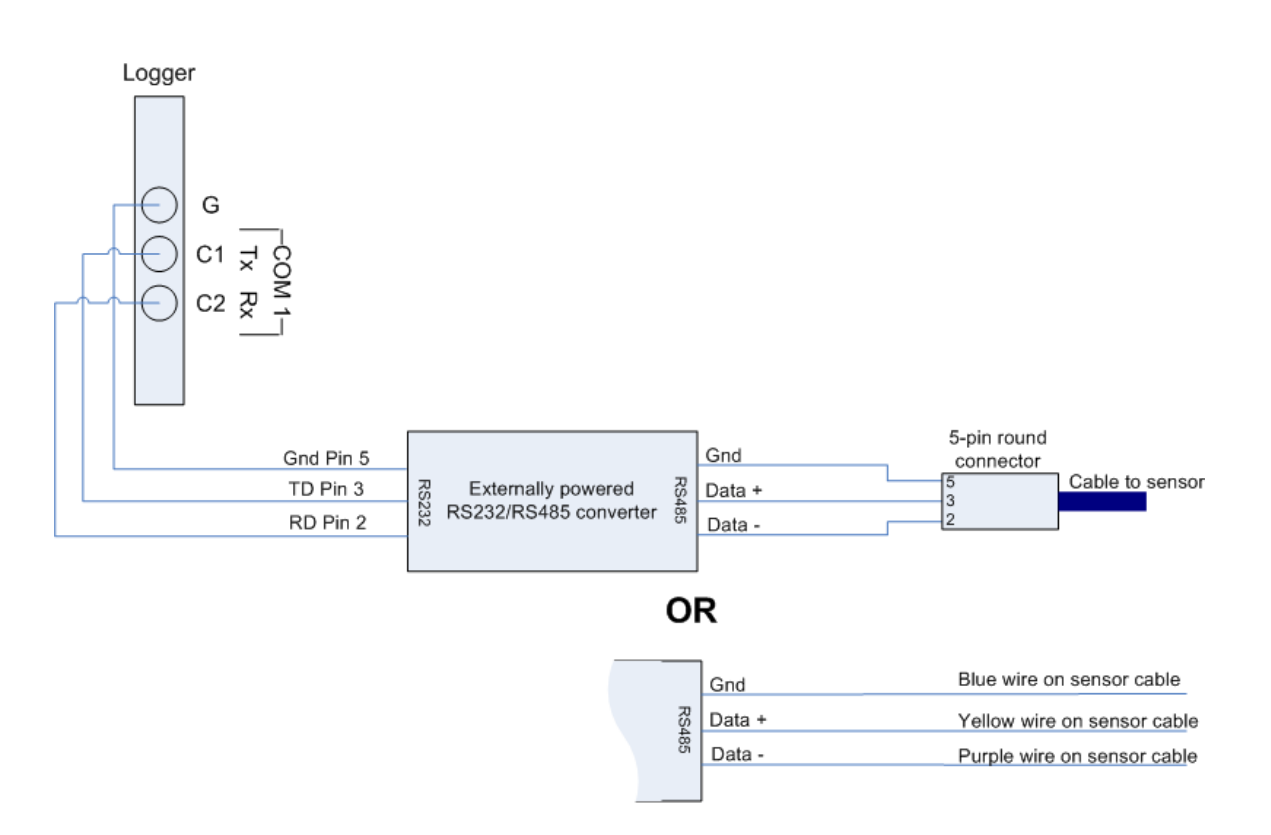

/////////

**ENGINEERING DEPARTMENT** *Page 1 of 10* 8902 122nd Avenue NE Kirkland, WA 98033 USA 425-822-4434 Fax 425-822-8384 / info@inwusa.com

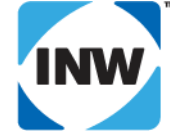

APPLICATION NOTE / SEPTEMBER 2010 / 9C0025r4

#### **Using the RS232 Port on a CR1000**

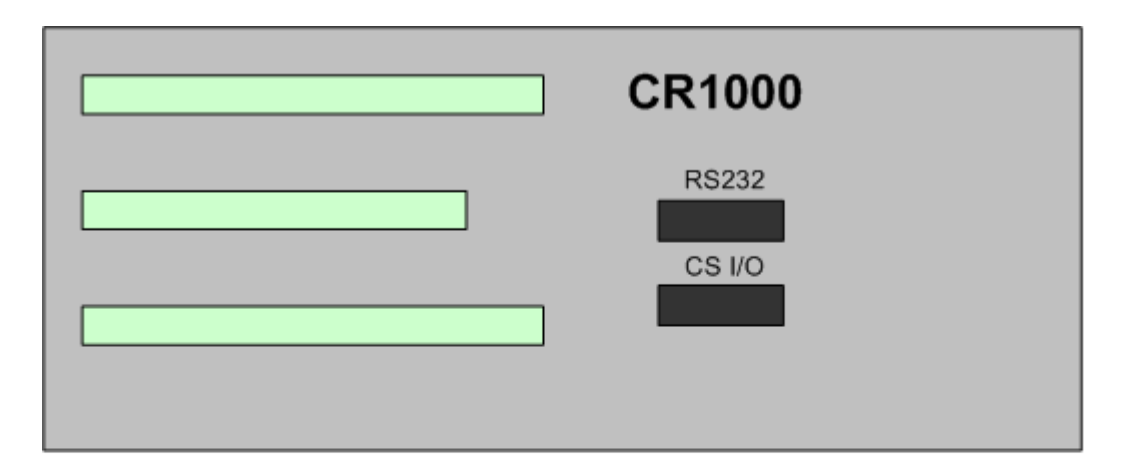

For communication with Loggernet: CS I/O  $\rightarrow$  5C23B Adapter  $\rightarrow$  PC Serial Port

For communication with CT2X: RS232 → Null Modem Adapter → Port Powered RS232/RS485 Adapter → Communication Cable  $\rightarrow$  Smart Sensor

## **Taking Measurements**

### **Modbus Function**

Measurements can be read using Modbus function 03 – Read Holding Registers.

### **Data Format**

The data is returned as a 32-bit IEEE floating-point value, high word first, also referred to as big-endian or float inverse.

### **Reading Registers**

You can read single values by reading the register set for the desired value. For example, to read only conductivity in a linear format from a CT2X, you would read two registers starting at 62595.

You can also read any contiguous sets of registers by starting at the register for the first value you want to read and specifying how many registers to read (two per channel). For example, to read all channels on a standard GDL, you would read 14 registers starting at 62593.

////////////

**ENGINEERING DEPARTMENT** *Page 2 of 10* 8902 122nd Avenue NE Kirkland, WA 98033 USA 425-822-4434 Fax 425-822-8384 / info@inwusa.com

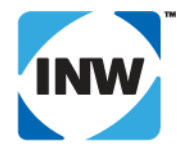

APPLICATION NOTE / SEPTEMBER 2010 / 9C0025r4

## 

### **Register Addresses for PT2X, CT2X, TempHion, and T32**

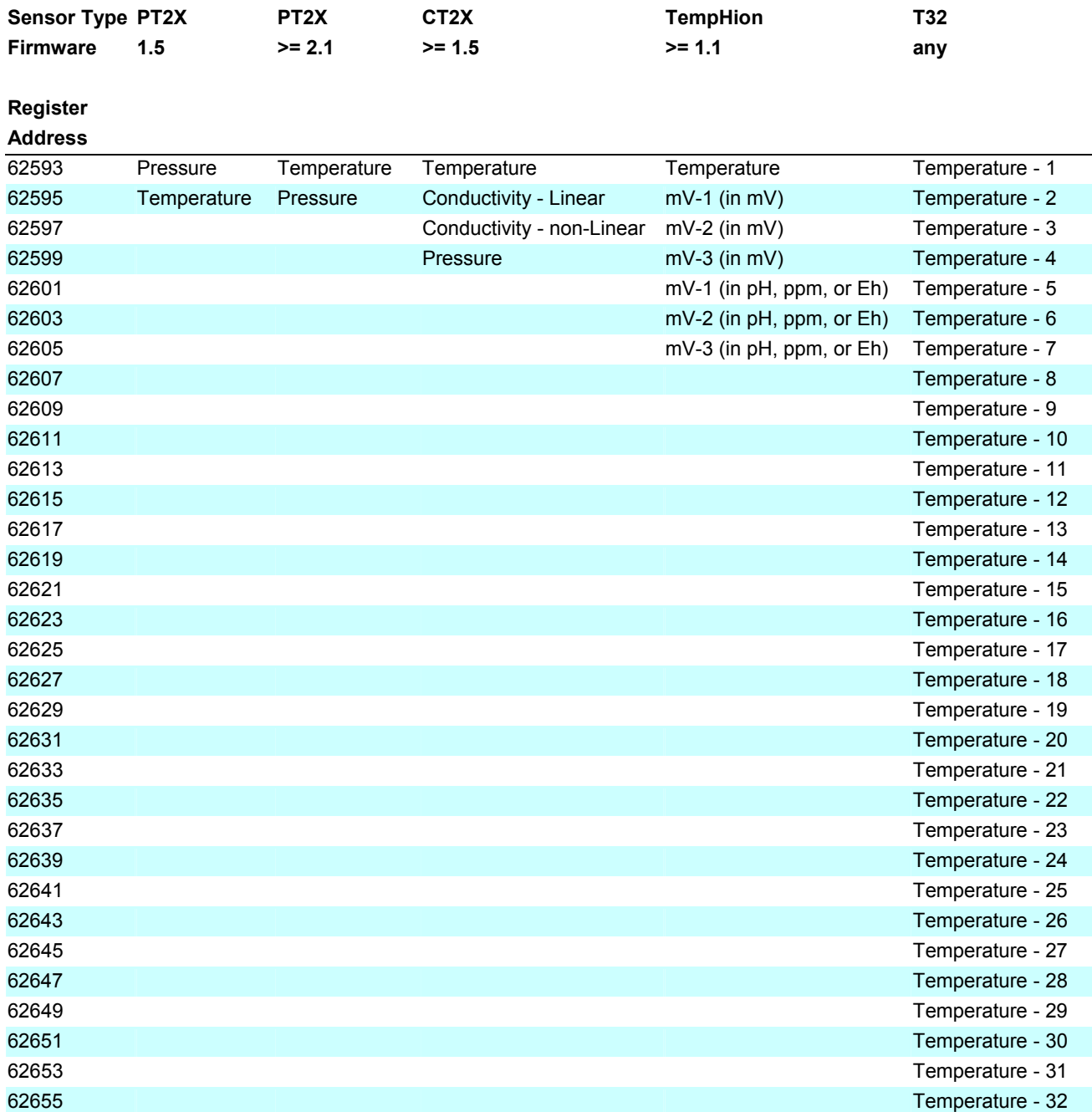

/////////

**ENGINEERING DEPARTMENT** *Page 3 of 10* 8902 122nd Avenue NE Kirkland, WA 98033 USA 425-822-4434 Fax 425-822-8384 / info@inwusa.com

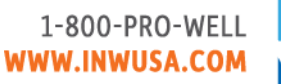

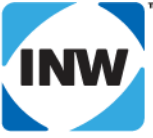

APPLICATION NOTE / SEPTEMBER 2010 / 9C0025r4

## 

### **Register Addresses for GDL**

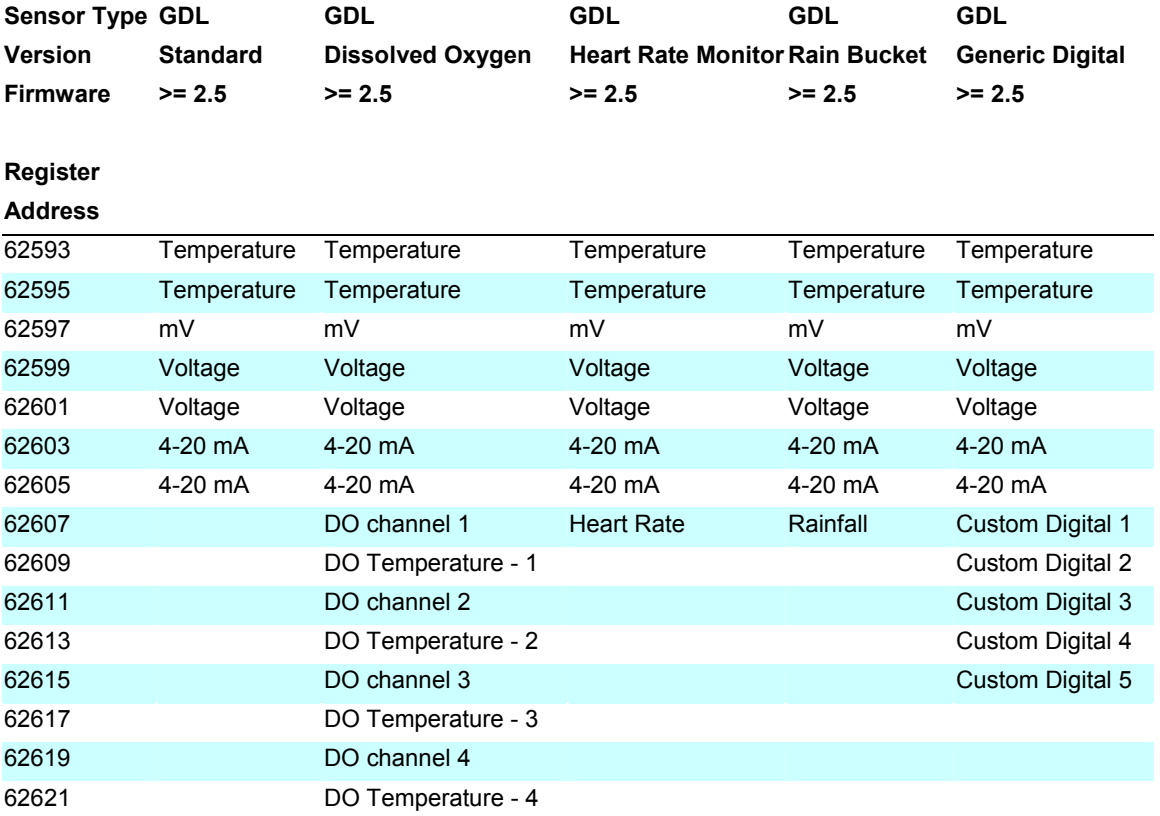

## **Sample Code**

The following pages contain sample code. The first sample reads a contiguous set of channels from a PT2X. To change this sample to work with your sensor, you will need to assign your sensor address, the starting register, number of channels to read, and the output column headers. The code is marked where you need to make the changes.

The second sample reads two individual channels (linear conductivity and pressure) from a CT2X. To change this sample to work with your sensor, you will need to assign your sensor address, the starting registers, the final value array size, the number of output columns, the output column headers, and the number of reading sets. The code is marked where you need to make the changes

In both samples there is a subroutine called DecodeIEEEFloat. This code should not be changed. It is called after the reading has been taken to convert the two register readings into one 32-bit IEEE Float format number.

**ENGINEERING DEPARTMENT** *Page 4 of 10* 8902 122nd Avenue NE Kirkland, WA 98033 USA 425-822-4434 Fax 425-822-8384 / info@inwusa.com

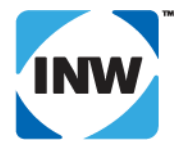

APPLICATION NOTE / SEPTEMBER 2010 / 9C0025r4

#### **Direct Read Sample Code – Range of Channels**

*'CR1000 Series Datalogger 'DirectRead\_sample\_range of channels.CR1 'Copyright Instrumentation Northwest, Inc. 2008 - 2010* 

*'This program reads an INW Smart Sensor beginning with the first channel 'and reading two channels in a row* 

*'This particular version reads a PT2X with firmware 2.1 or higher 'Temperature channel first and then the Pressure channel.* 

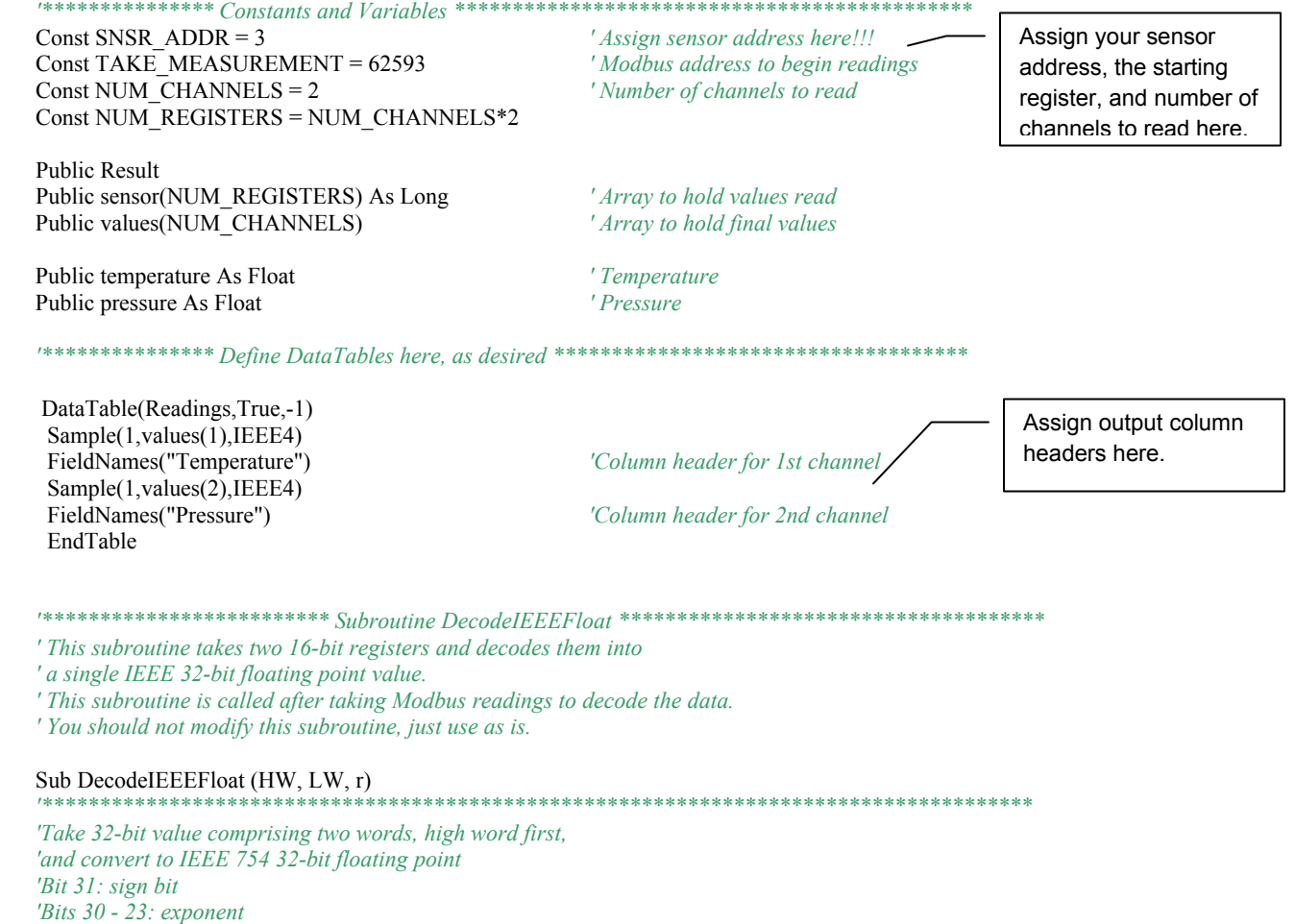

**ENGINEERING DEPARTMENT** *Page 5 of 10* 8902 122nd Avenue NE Kirkland, WA 98033 USA 425-822-4434 Fax 425-822-8384 / info@inwusa.com

*'Bits 22 - 0: mantisssa* 

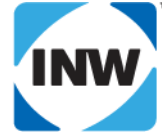

APPLICATION NOTE / SEPTEMBER 2010 / 9C0025r4

Dim man 'mantissa Dim ex 'exponent Dim sign  $'$ sign  $Dim a$  *'interim value* Dim b 'interim value Dim c 'interim value

'special case If  $HW = 0$  AND LW = 0 Then  $r = 0$ Exit Sub End If

'Pull the 23 bit mantissa from the two separate words man = LW + ((HW And ((2  $\land$  7) - 1)) \* 2  $\land$  16)

'Get exponent  $a = 2 \wedge 7$  $b = (2 \wedge 8) - 1$ 

 $ex = (Int(HW / a))$  And b

'Get sign 'sign =  $Int(HW/(2 \wedge 16))$  And  $(2 \wedge 1 - 1)$ If  $HW < 0$  Then  $sign = 1$ Else  $sign = 0$ End If

'Compute final value  $c = 1 + \text{man} / (2 \land 23)$  $r = ((-1) \land sign) * c * (2 \land (ex - 127))$ 

End Sub

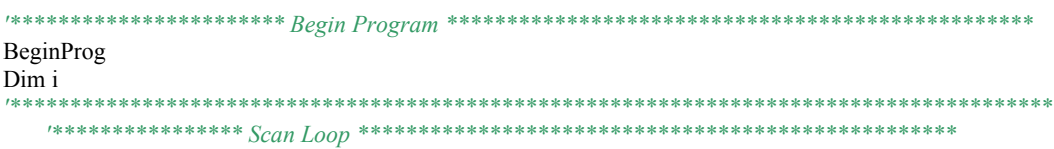

**ENGINEERING DEPARTMENT** 8902 122nd Avenue NE Kirkland, WA 98033 USA 425-822-4434 Fax 425-822-8384 / info@inwusa.com Page 6 of 10

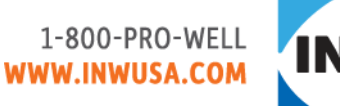

APPLICATION NOTE / SEPTEMBER 2010 / 9C0025r4

## 

Scan (5,Sec,0,0)

#### *'ModBusMaster ( ResultCode, ComPort, BaudRate, ModBusAddr, Function, Variable, ' Start, Length, Tries, TimeOut )*

 *'wake up the sensor and wait 1 second for it to warm up*  ModBusMaster (Result,ComRS232,38400,SNSR\_ADDR,3,sensor(),TAKE\_MEASUREMENT,NUM\_REGISTERS,3,100) Delay (0,1,sec)  *'take a measurement*  ModBusMaster (Result,ComRS232,38400,SNSR\_ADDR,3,sensor(),TAKE\_MEASUREMENT,NUM\_REGISTERS,3,100)

 *' extract values, convert each set of two registers into one floating point value and put in values array*  For i = 1 To NUM\_REGISTERS step 2 DecodeIEEEFloat (sensor(i), sensor(i+1), values((i+1)/2)) Next i

CallTable Readings

**NextScan** EndProg

#### **Direct Read Sample Results – Range of Channels**

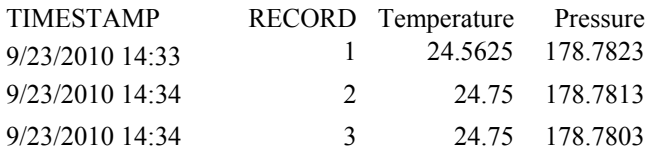

#### **Direct Read Sample Code – Individual Channels**

*'CR1000 Series Datalogger 'DirectRead\_sample\_individual channels.CR1 'Copyright Instrumentation Northwest, Inc. 2008 - 2010* 

*'This program reads two individual channels from an INW Smart Sensor* 

*'This particular version reads the Linear Conductivity value and the Pressure ' from a CT2X with firmware 1.5 or higher* 

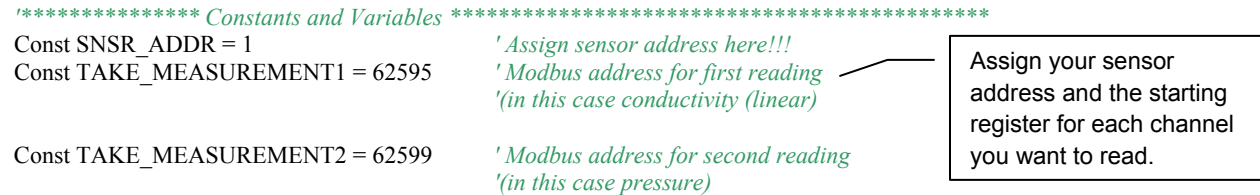

**ENGINEERING DEPARTMENT** *Page 7 of 10* 8902 122nd Avenue NE Kirkland, WA 98033 USA 425-822-4434 Fax 425-822-8384 / info@inwusa.com

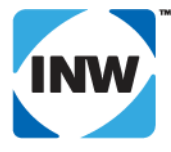

APPLICATION NOTE / SEPTEMBER 2010 / 9C0025r4

### 

'Add further Consts as are needed for the number of individual channels you want to read.

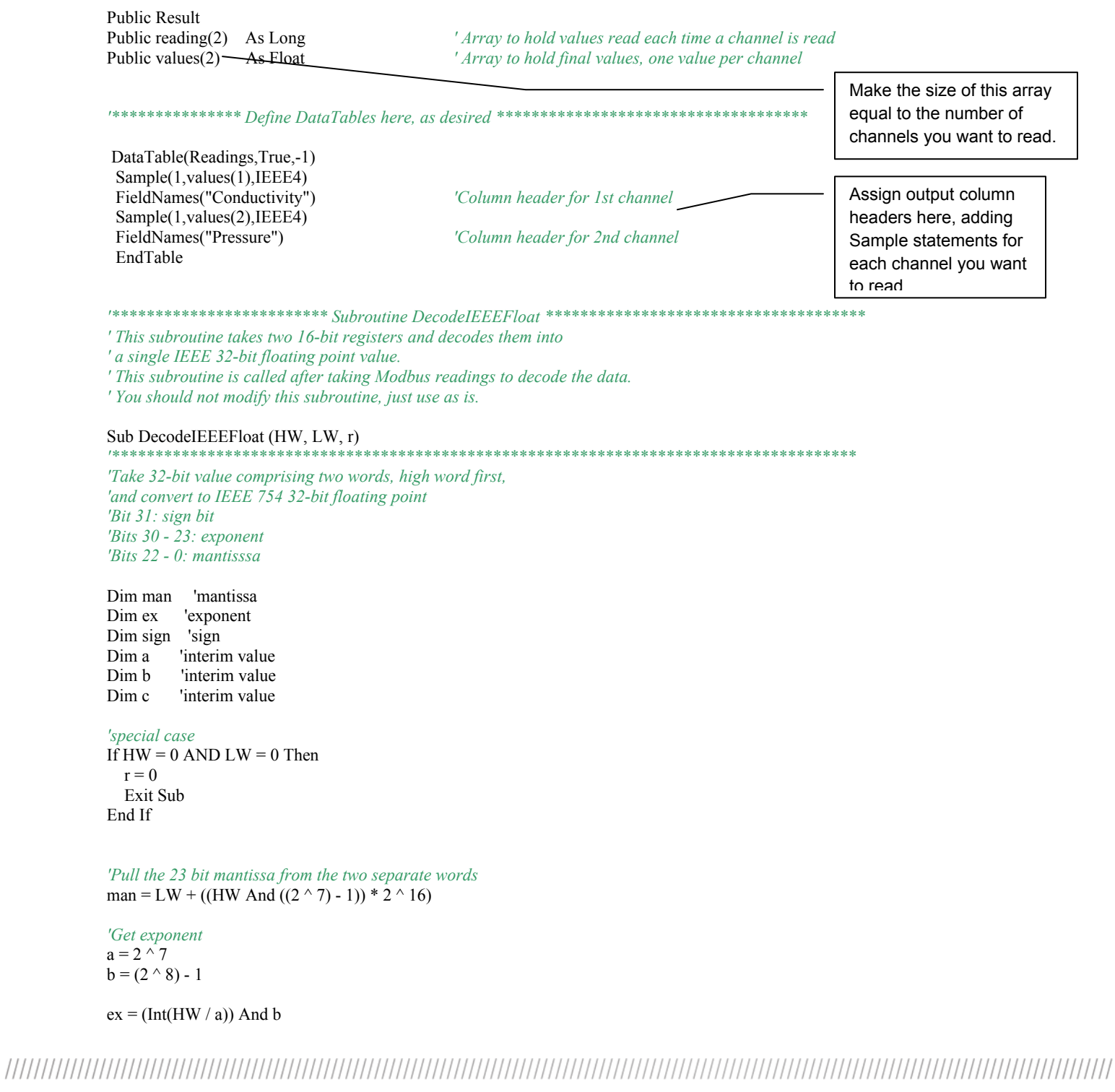

**ENGINEERING DEPARTMENT** 

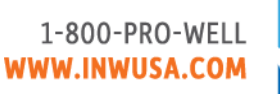

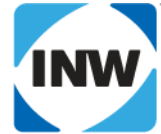

APPLICATION NOTE / SEPTEMBER 2010 / 9C0025r4

'Get sign 'sign =  $Int(HW / (2 \land 16))$  And  $(2 \land 1 - 1)$ If  $HW < 0$  Then  $sign = 1$ Else  $sign = 0$ End If 'Compute final value  $c = 1 + \text{man}/(2 \land 23)$  $r = ((-1) \land sign) * c * (2 \land (ex - 127))$ End Sub BeginProg Dim i Scan (5, Sec, 0, 0) 'ModBusMaster (ResultCode, ComPort, BaudRate, ModBusAddr, Function, Variable, ' Start, Length, Tries, TimeOut) 'wake up the sensor and wait 1 second for it to warm up ModBusMaster (Result,ComRS232,38400,SNSR\_ADDR,3,reading(),TAKE\_MEASUREMENT1,2,3,100) Delay  $(0,1,\text{sec})$ 'Read first channel ModBusMaster (Result,ComRS232,38400,SNSR\_ADDR,3,reading(),TAKE\_MEASUREMENT1,2,3,100) extract values, convert set of two registers into one floating point value and put in values array DecodeIEEEFloat (reading(1), reading(2)), values(1)) 'Read second channel ModBusMaster (Result,ComRS232,38400,SNSR\_ADDR,3,reading(),TAKE\_MEASUREMENT2,2,3,100) ' extract values, convert set of two registers into one floating point value and put in values array DecodeIEEEFloat (reading(1), reading(2)), values(2)) 'Repeat for additional channels as needed Repeat the channel reading code for CallTable Readings each channel you want to read, changing the register address and NextScan values array location, as needed. EndProg

**ENGINEERING DEPARTMENT** 8902 122nd Avenue NE Kirkland, WA 98033 USA 425-822-4434 Fax 425-822-8384 / info@inwusa.com Page 9 of 10

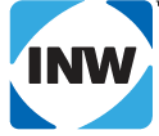

APPLICATION NOTE / SEPTEMBER 2010 / 9C0025r4

#### **Direct Read Sample Results – Individual Channels**

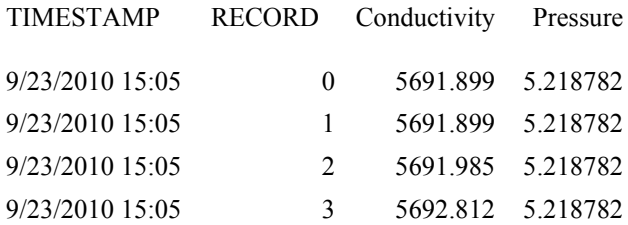

AquiStar is a registered trademark of Instrumentation Northwest, Inc. Modbus is a registered trademark of Schneider Electric.

**ENGINEERING DEPARTMENT** *Page 10 of 10* 8902 122nd Avenue NE Kirkland, WA 98033 USA 425-822-4434 Fax 425-822-8384 / info@inwusa.com

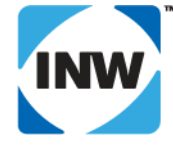